# #44 Update qiskit-experiment tutorials

Jale Ipekoglu

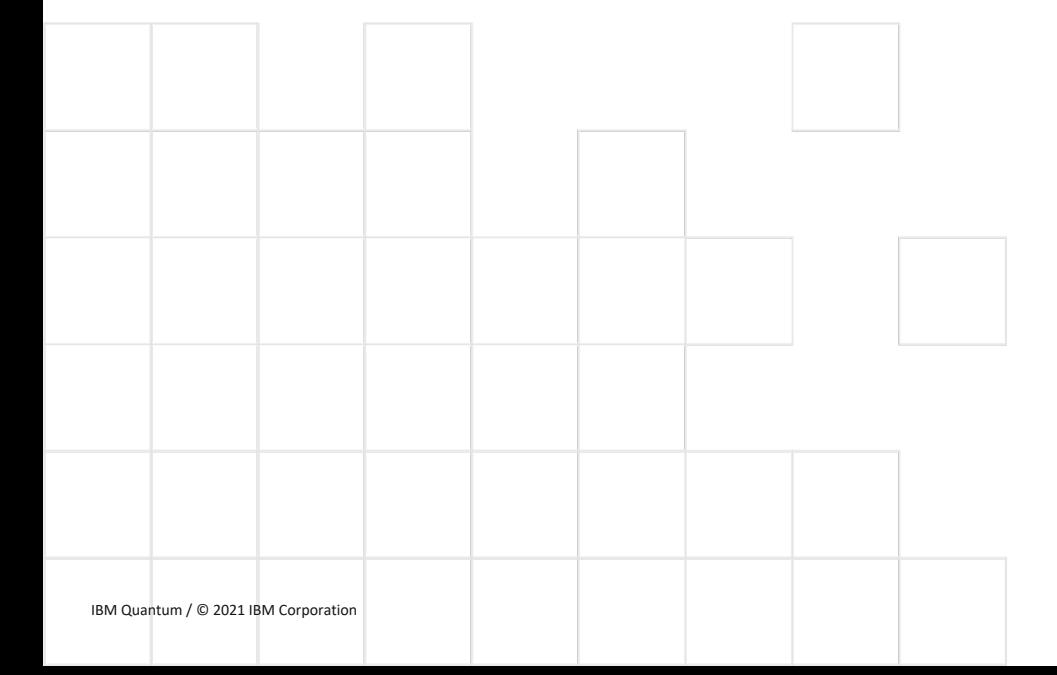

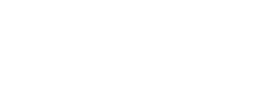

# Current Tutorials > Ultimate Goal

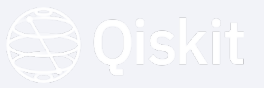

- Step-by-step progression
- Regroup and reformat
- Goal-oriented how-to guides

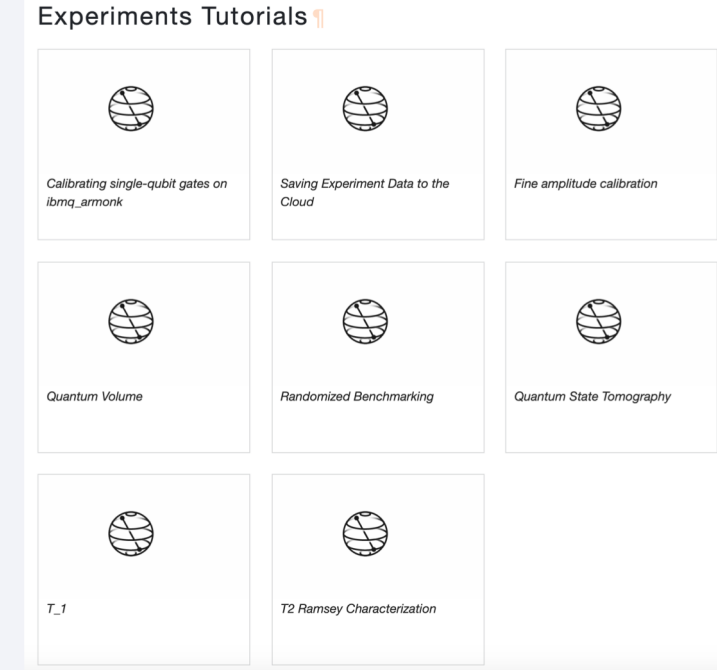

## Steps

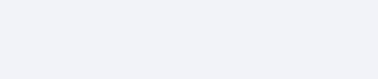

### **Calibrations Guide Outline**

Let's say I want to write the calibrations how-to guide, showing users how to utilize calibrations . My considerations are:

- Target audience: This should be written as generally as possible, since the user may not know anything about the module if they're reading this guide (in fact, they are more likely to be beginners if they are reading this)
- Technical level: We want to give a big picture view of the module rather than overwhelm the reader with technical details. At the same time, we want to demonstrate what this module can do, so we should show some example code snippets that can be understood and executed easily

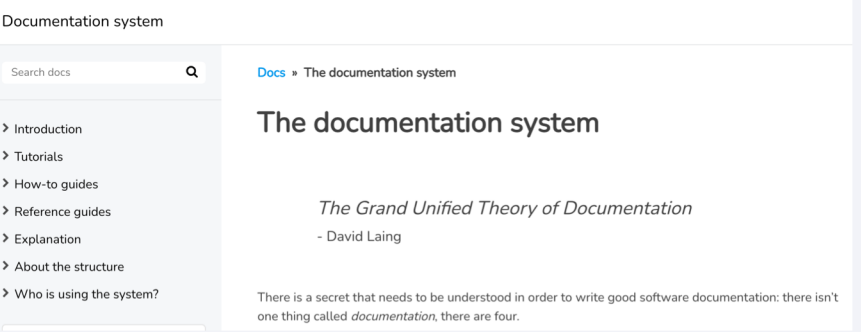

- Create a new guide plan
- Define the outline
- Set the vocabulary

## Progress

- Start from API reference
- Decide on prioritization
- Writing the guides

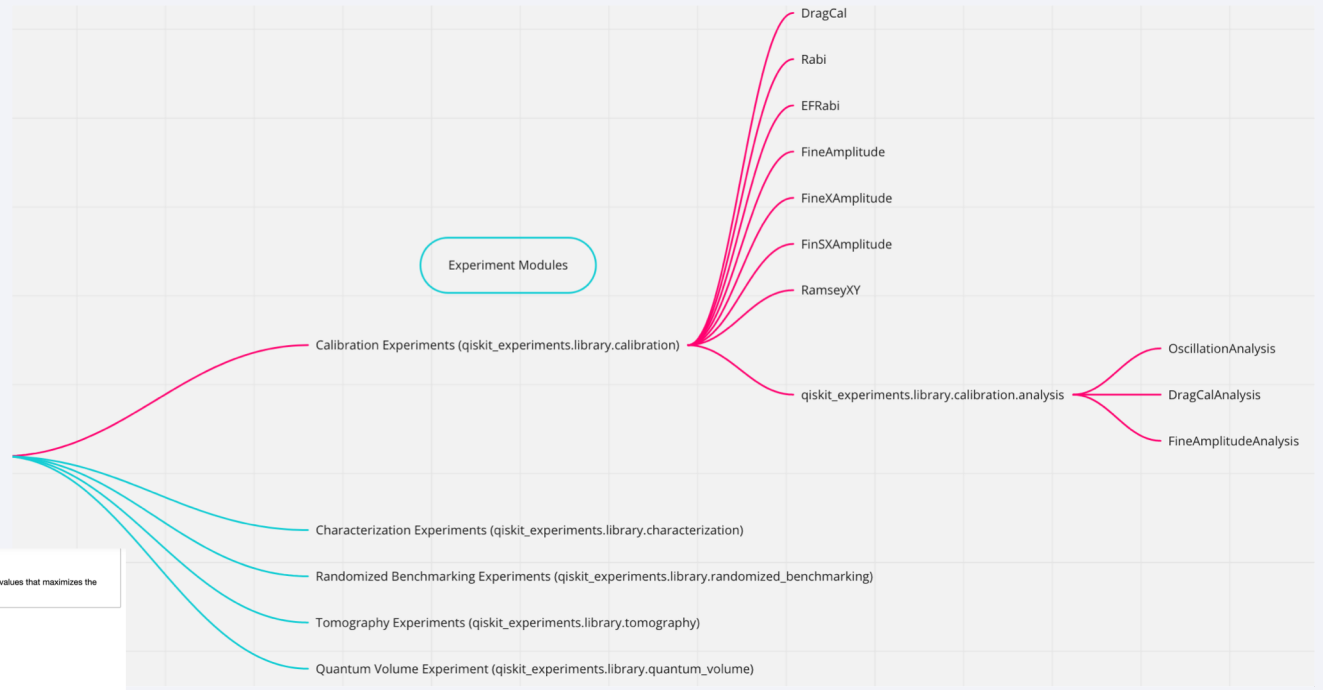

### **Run a Single-Qubit Calibration Experiment**

The calibration module in giskit-experiments allows users to run calibration experiments to find the pulse shapes and parameter values that maximizes the fidelity of the resulting quantum operations.

#### **Calibration Experiment Types**

- DragCal is used to scan the DRAG parameter to find the optimal value.
- . Rabi is used to scan the amplitude of a pulse to calibrate rotations between 0 and 1.
- EFRabi is used to scan the amplitude of a pulse to calibrate rotations between 1 and 2. · FineAmplitude is an error amplifying fine amplitude calibration experiment.
- FineXAmplitude is a fine amplitude experiment with all the options set for the pi-rotation.
- FineSXAmplitude is a fine amplitude experiment with all the options set for the pi/2-rotation.
- RamseyXY is used to measure the frequency of a qubit.

#### In [1]: import numpy as np

import qiskit.pulse as pulse from qiskit.circuit import Parameter

from qiskit\_experiments.calibration\_management.backend\_calibrations import BackendCalibrations<br>from qiskit\_experiments.library.calibration import Rabi

from qiskit import IBMQ, schedule

For the backend, we use one of the publicly available and pulse-enabled backends.

In  $[2]$ : IBMQ.load\_account()

provider = IBMQ.get\_provider(hub='ibm-q', group='open', project='main') backend = provider.get\_backend('ibmq\_armonk')

1. Calibrate the pulse amplitudes with Rabi experiment

Jale Ipekoglu